#### **MyWiki Crack X64 (April-2022)**

# [Download](http://evacdir.com/bull.dyrdek/odorize/bXlXaWtpbXl?ZG93bmxvYWR8d0EwT0dOeGFueDhNVFkxTkRVeU1qRXhNSHg4TWpVNU1IeDhLRTBwSUZkdmNtUndjbVZ6Y3lCYldFMU1VbEJESUZZeUlGQkVSbDA&daughter)

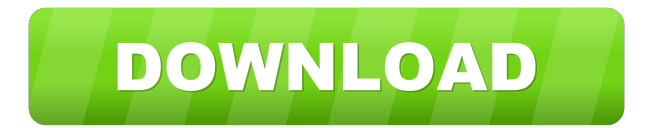

#### **MyWiki Registration Code**

What is the myWiki widget? myWiki is a text widget to create Wikipedia-like text content. Where is it located on your site? You have to install the myWiki widget on your site. After you did this, you can use the MyWiki button to access it. The result is in your profile page. How do I create terms? To create terms you have to click the +-button on your profile page (it is located at the end of your username). You will be redirected to a page where you can insert the text you want to use for your term. The text is limited by default to 100 characters. But you can type your text to make it as long as you want. Can I save my terms for later? Yes you can, but you have to register a new account on wiki.my2ndsite.com (you can use the same username for both wikis). This way you can use the term to edit the website again. Do you have any terms? We have created some examples below that you can use as a starting point. Just click on the links below and read the text with the examples to get a better understanding of how they look. How do I use my terms? On your profile page you can see the terms you created as an example. You can click on the term you want to use. You will be redirected to the entry. What is the difference between the myWiki, myWiki from Wikipedia and the myWiki Wikipedia widget? The myWiki widget is the "widget" that is distributed by the official WikiMedia Foundation to all sites which are member of the Wikimedia Foundation. You can find more information about this on the WikiMedia wiki page. When you create a new term in myWiki from Wikipedia, you will always use the myWiki from Wikipedia widget. It doesn't matter which site you are currently visiting, the myWiki widget always uses the myWiki from Wikipedia widget. The myWiki Wikipedia widget is a special widget that allows you to use the most used formatting of Wikipedia. This means that you can use Wikipedia markup to write text in your term. You can look at an example of how it looks on our test site. When you create a new term in the myWiki Wikipedia widget, you can select a different language as Wikipedia uses. The resulting widget will also use this language. For example if you

# **MyWiki Crack+ With License Key**

= \${title} MEDIAWIKI (Rails) (refactored for myWiki Serial Key) # coding=utf-8 require'myWiki Cracked Accounts' class MyWiki def title @title = 'bla' end end # Note: the '=' character is called a KeyMacro, it is used to evaluate the result of a macro and set a variable. mywiki = MyWiki.new() # Explicitly getting the keyword objects from the dict passed # to the MyWiki class: mywiki.title = 'bob' # Display it: puts mywiki.title # 'bob' # You can also access the data through a Ruby class method or a private variable. # Variables are included with all myWiki::, whereas methods are included with MyWiki::. # To access the title: MyWiki.new.title  $# =$ > 'bob'  $#$  To access the variable: MyWiki.new.title  $# =$ > 'bob'  $#$  You can even access the title through a class method, but it is no longer private. # The best way to explain this one is to give an example: class TestClass def test\_method puts my\_private\_variable end def self.test\_class puts my\_private\_variable end end test = TestClass.new() # => # test.test\_method  $# \Rightarrow # == #$  test.test\_class  $# == # # = 7 # +$ To access the variable with a class method: TestClass.my\_private\_variable  $# => # # To access the variable with a class method in the same scope:$ TestClass.self.my\_private\_variable # => # # To access 77a5ca646e

# **MyWiki Product Key Full**

This feature allows you to write your wikitext directly on a web page (or wikis), using html or most of the formatting (headings, links, text style, etc.). WordPress The myWiki widget allows you to use html tags or the most used MediaWiki formatting to write your terms in it. The data is stored localy so you don't need an Internet connection to view your entries. Description: This feature allows you to write your wikitext directly on a web page (or wikis), using html or most of the formatting (headings, links, text style, etc.). Chilkat JavaScript API Converts your data into JSON. Get data from MySQL The myWiki widget allows you to use html tags or the most used MediaWiki formatting to write your terms in it. The data is stored localy so you don't need an Internet connection to view your entries. Description: This feature allows you to write your wikitext directly on a web page (or wikis), using html or most of the formatting (headings, links, text style, etc.). Get data from MySQL The myWiki widget allows you to use html tags or the most used MediaWiki formatting to write your terms in it. The data is stored localy so you don't need an Internet connection to view your entries. Description: This feature allows you to write your wikitext directly on a web page (or wikis), using html or most of the formatting (headings, links, text style, etc.). Get data from MySQL The myWiki widget allows you to use html tags or the most used MediaWiki formatting to write your terms in it. The data is stored localy so you don't need an Internet connection to view your entries. Description: This feature allows you to write your wikitext directly on a web page (or wikis), using html or most of the formatting (headings, links, text style, etc.). Get data from MySQL The myWiki widget allows you to use html tags or the most used MediaWiki formatting to write your terms in it. The data is stored localy so you don't need an Internet connection to view your entries. Description: This feature allows you to write your wikitext directly on a web page (or wikis), using html or most

#### **What's New in the MyWiki?**

myWiki is a local MediaWiki-based repository that allows you to easily make your own terms and keep track of them. Features: \* Works offline! If you need to edit a term on an airplane or anywhere you're not connected to the Internet, you can easily grab the term data from the tablet or phone \* There is a prefered term for each vocabulary, you can set it via the new preferences window \* Get your terms in a convenient and easy-to-view wiki format (HTML or MediaWiki) \* No setup necessary, just install the tablet/phone app from Google Play and follow the short setup wizard \* Supports multiple languages, including French, Spanish, Italian, German, Portuguese and English \* The new term import wizard will guide you through all the steps for creating a new term \* You can easily add and edit new terms on the fly using the tablet or phone app \* Quick access to terms from the main page, thanks to the new drop down menu \* If you have a tablet you can use it as a word dictionary. You just have to create a new wikitag with a term you want to know, then tap it and your tablet will show the related vocabulary \* If you have a tablet you can also use it to search for terms, just search the wikitag \* You can use your tablet/phone to store personal notes or just browse and search wikis \* We are currently supporting Android OS version 4.0.3 and up \* Please note that Android OS 4.0.3 and up have an improved webview that is needed to view a local HTML page. Therefore, if your tablet has an Android OS version below 4.0.3, it won't be able to view the terms page from myWiki Installing the App on your phone: 1. Download the file from the Google Play store 2. Install the application 3. Open the app and tap on the Install button, it will take about 10 minutes to install. After that you'll be able to use the app on your phone. When using the term import wizard, you can easily search in wikis related to your term When you import terms from a wikitag into myWiki, the terms are stored on your tablet and available offline In the Edit dialog, you have a list of wikitags containing the term you're importing You can export the data to XML by tapping the Export icon You can also print all the wikitags containing a term by tapping the Print button on the toolbar You can import and export terms directly from the main page If you don't have a tablet you can still view the terms from the main page, you just have to tap the wikitag drop down menu, and the wikit

## **System Requirements:**

Minimum: OS: Windows 7 SP1 64-bit Processor: Intel Core 2 Quad CPU Q9650 @ 2.83GHz Memory: 4 GB RAM Hard Drive: 25 GB available space Graphics: Intel Graphics Media Accelerator 950 integrated graphics DirectX: Version 11 Network: Broadband Internet connection Recommended: Processor: Intel Core 2 Quad CPU Q6600 @ 2.40GHz Memory: 6 GB RAM

Related links:

<https://mhealthtechsolutions.com/2022/06/06/portico-4-9-1-605-crack-mac-win/> <https://www.luthierdirectory.co.uk/shining-samsung-data-recovery-crack-latest-2022/> [https://lancelot-paysage-maconnerie49.com/wp-content/uploads/2022/06/Series\\_Grabber.pdf](https://lancelot-paysage-maconnerie49.com/wp-content/uploads/2022/06/Series_Grabber.pdf) <http://fasbest.com/?p=24595> <https://wanoengineeringsystems.com/aria-maestosa-0-3-8-5-crack-license-code-keygen-free-download-latest-2022/> <http://seti.sg/wp-content/uploads/2022/06/jamhar-1.pdf> <https://cosasparamimoto.club/?p=7391> <http://www.giffa.ru/who/nyc-black-edition-crack-patch-with-serial-key/> <https://aapanobadi.com/wp-content/uploads/2022/06/CentriQS.pdf> <https://www.solve.it/bluescreenview-crack-with-serial-key-download-x64-latest/>